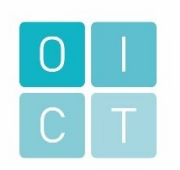

# **Business analýza**

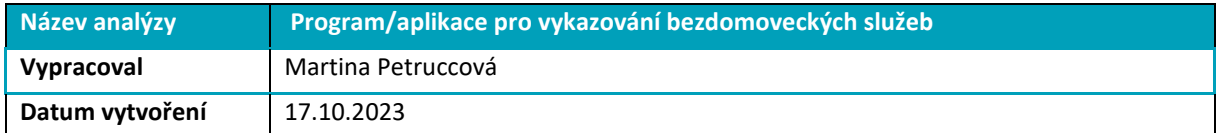

# <span id="page-0-0"></span>**HISTORIE ZMĚN**

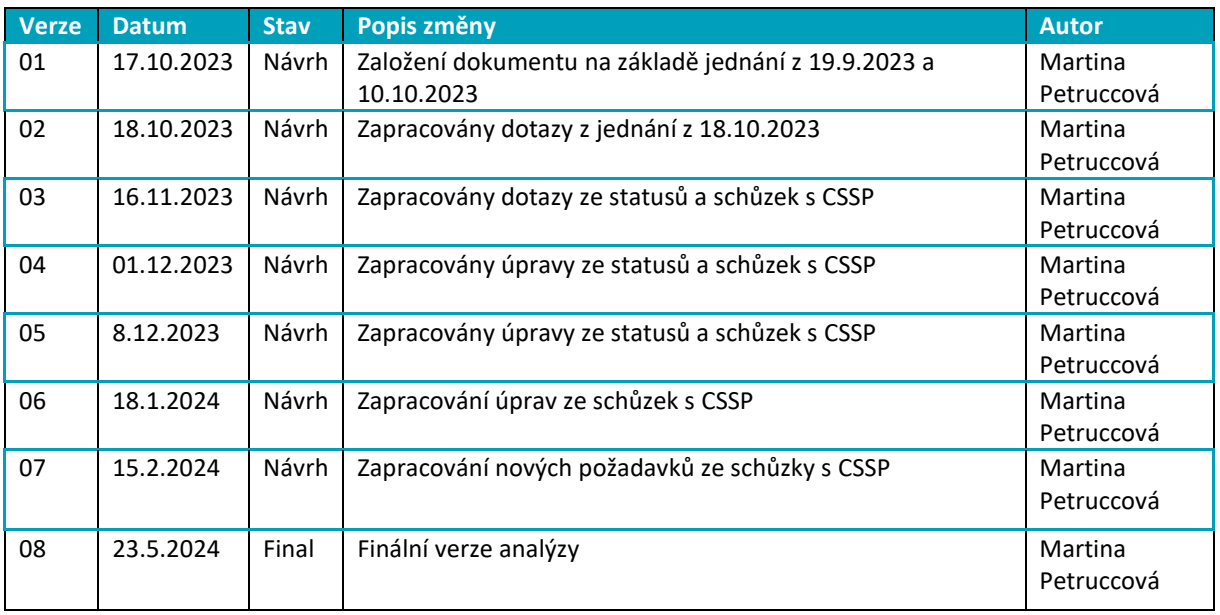

# <span id="page-0-1"></span>**SLOVNÍČEK POJMŮ A ZKRATEK**

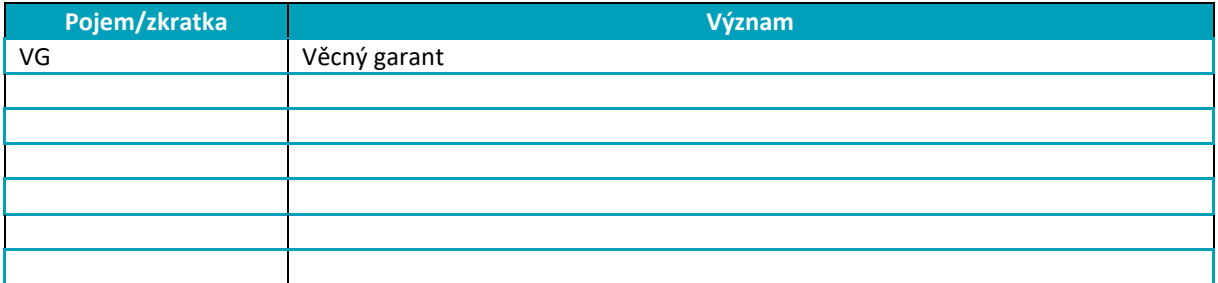

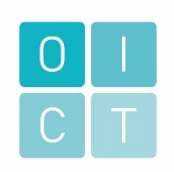

# OBSAH

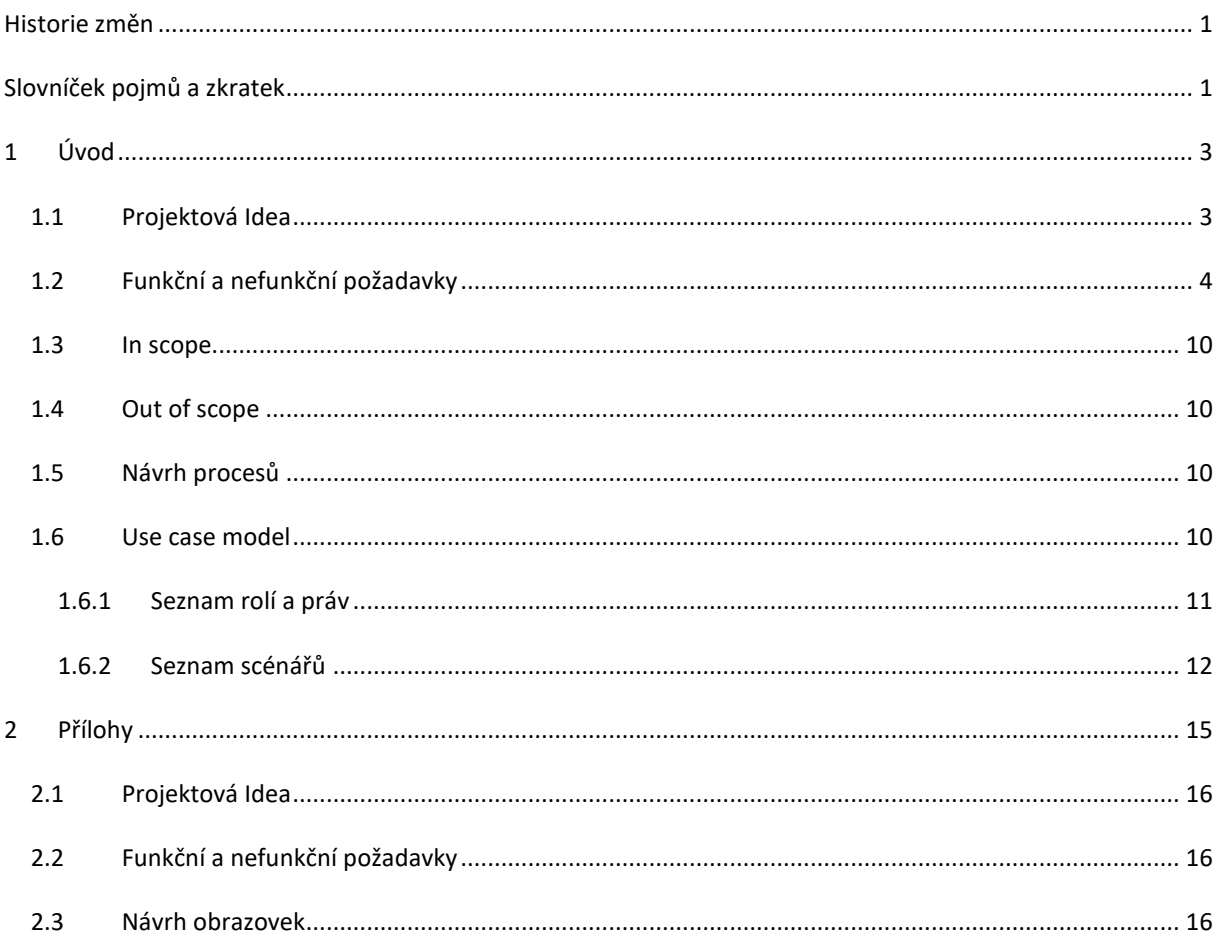

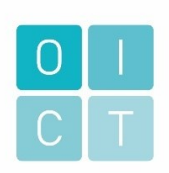

#### <span id="page-2-1"></span><span id="page-2-0"></span>1.1 PROJEKTOVÁ IDEA

Současná aplikace na vykazování je nepřehledná, složitá, nelogicky uspořádaná a zbytečně přebujelá pro potřeby Terénních programů. Dostupná pouze z pracovního počítače v kanceláři, neexistuje tedy možnost kouknout se na informace o klientovi kdykoli je to zapotřebí.

Novou aplikací se ušetří čas a zefektivní a zpřehlední práce vykazování.

- Komplexní a jednoduchá aplikace k vykazování práce,
- čistě pro potřeby vykazování výkonů Terénních programů podobné sekci "Terénní šetření" ve stávající zimní aplikaci,
- Přístupná odkudkoli mobil, tablet, notebook, pracovní PC,
- odbourání náročného dvojího vykazování během zimních měsíců jednoduchá nová aplikace + stávající zimní je lepší, než současně používaný eQuip + stávající zimní aplikace,
- náhrada za dosud používaný eQuip, který není zcela přizpůsobitelný pro terénní programy, je nepřehledný, nelogický, zbytečně nafouknutý nepotřebnými funkcemi, které se nedají odstranit za účelem zpřehlednění,
- nutná možnost tvorby karet klientů databáze ke klientům se postupně pracovníci vracejí a doplňují postup a cíle spolupráce, karty by měly obsahovat možnosti jako jméno, příjmení, věk, datum narození a další, neb i když jsme anonymní služba, někteří klienti anonymitu nevyžadují,
- modul individuálního plánování respektive možnost vkládání dokumentů například word, kde budou mít pracovníci IP zpracován – jednodušší varianta,
- šablony možnost tvořit šablony zejména smlouva a souhlas GDPR, které se u tvorby nového klienta zakliknou a k danému klientovi se přiřadí, takže bude jasné, že klient byl se vším seznámen a uzavřel s námi spolupráci,
- předdefinované výkony převoz, materiální pomoc, sociální poradenství, jídlo, osobní doklady a další, které se u daného výkonu jen zakliknou,
- nejrůznější filtrování převozy, materiální pomoc, stany, spacáky, … tak aby bylo možné zjistit, kolik jsme třeba za rok vydali stanů či kolik klientů máme na té či oné městské části, a tak podobně,
- mít kdekoli možnost poznámek co nebude předdefinováno nebo složitější, tak se jednoduše napíše k danému klientovi či výkonu do poznámky,
- sčítač přímé práce aby bylo jasně a bez kolizí s datem či krytím v různé době možné zaznamenat, kolik času se strávilo s daným klientem a činnostmi, které s ním souvisejí – ve výsledku je potřeba umět vygenerovat celkový čas přímé práce,
- statistické výstupy muži, ženy, celkem, čas přímé práce,
- generování do OK systému (není podmínka),
- vedoucí by měl mít neomezený přístup, ostatní pracovníci můžou nahlížet do všech klientů, avšak upravovat a tvořit můžou jen ti konkrétní pracovníci své klienty – rozdělit podle toho, kdo kartu klienta založí či vytvořit pro každou dvojici vlastní přihlašovací údaje,
- přenos současné databáze do nové.

Projektová idea je uvedena v samostatné příloze viz příloha.

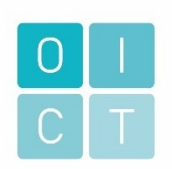

### <span id="page-3-0"></span>1.2 FUNKČNÍ A NEFUNKČNÍ POŽADAVKY

Funkční a nefunkční požadavky jsou udržovány v samostatné příloze viz. příloha. Jedná se o excelovskou tabulku se seznamem všech požadavků vydefinovaných věcným garantem a zpřesněné analýzou.

Funkční požadavky

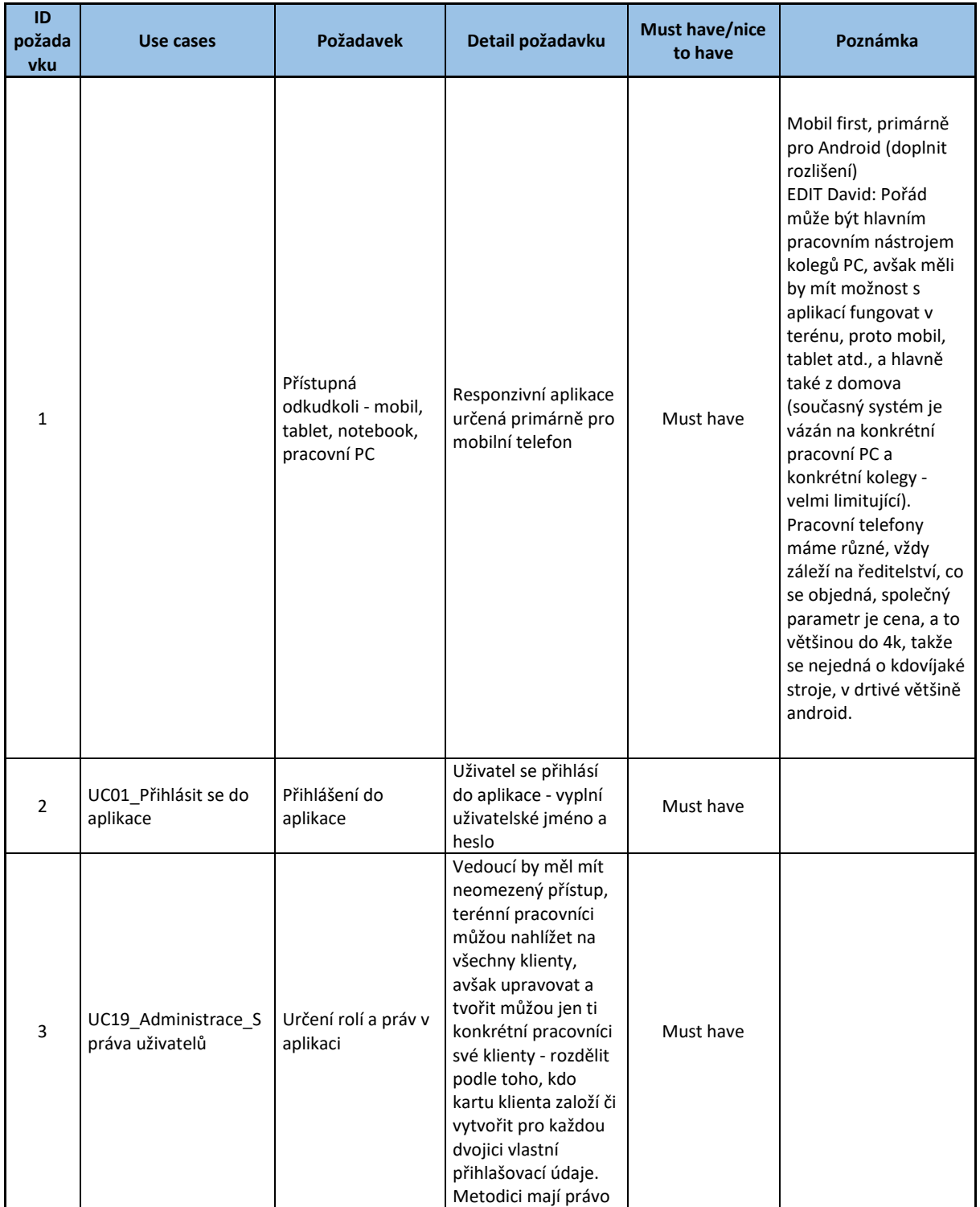

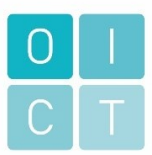

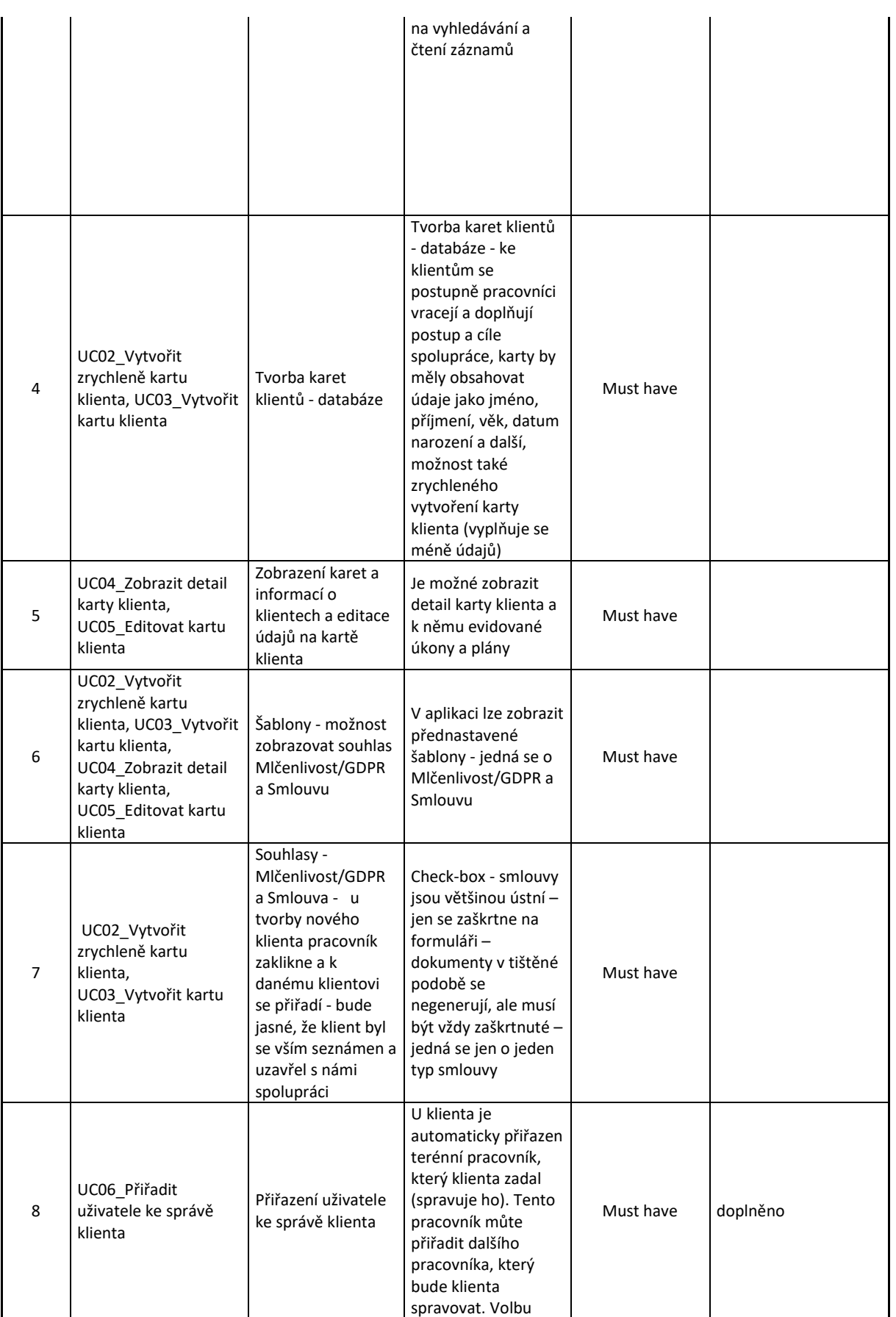

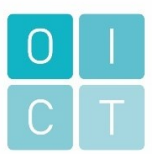

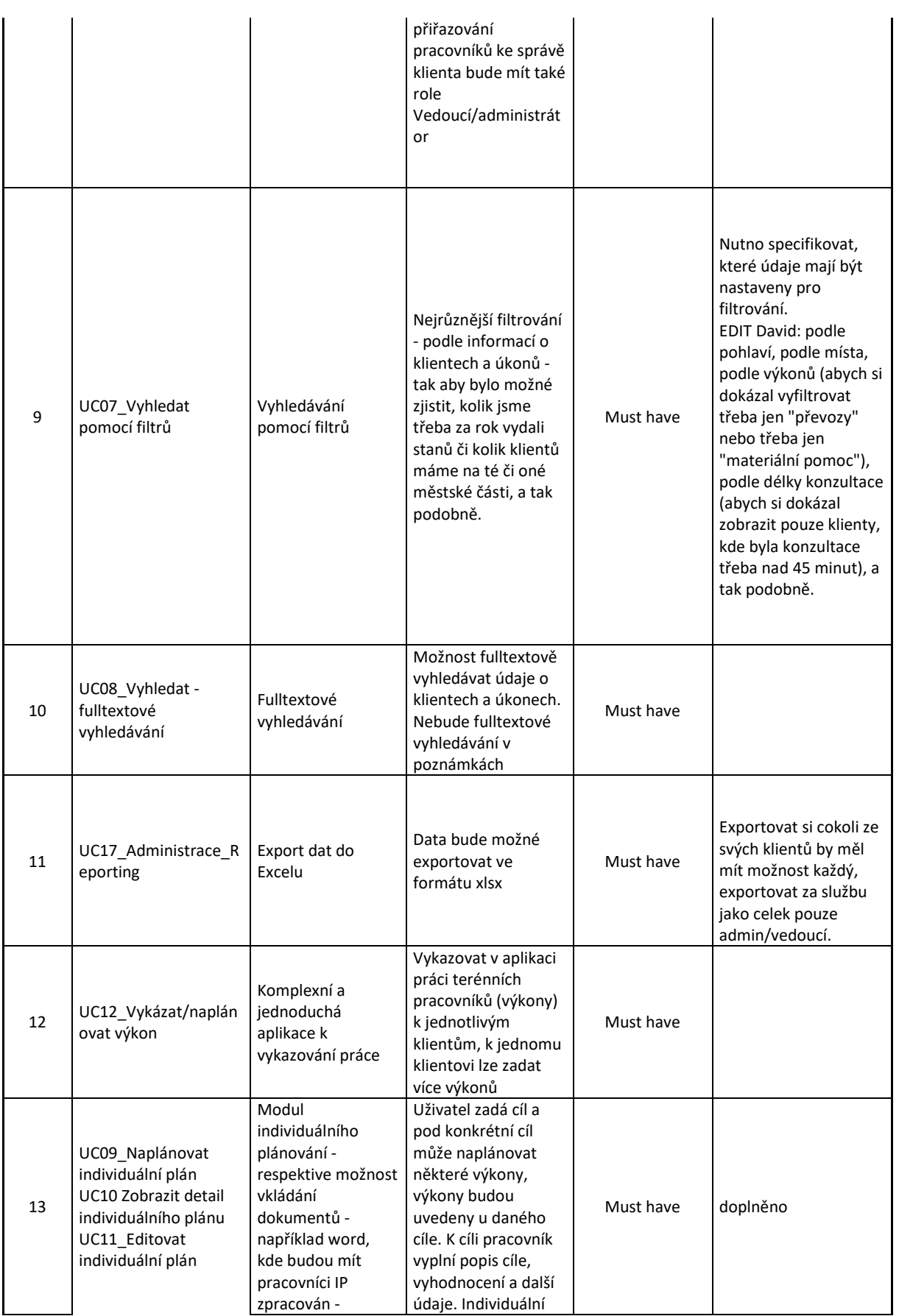

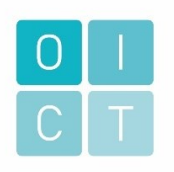

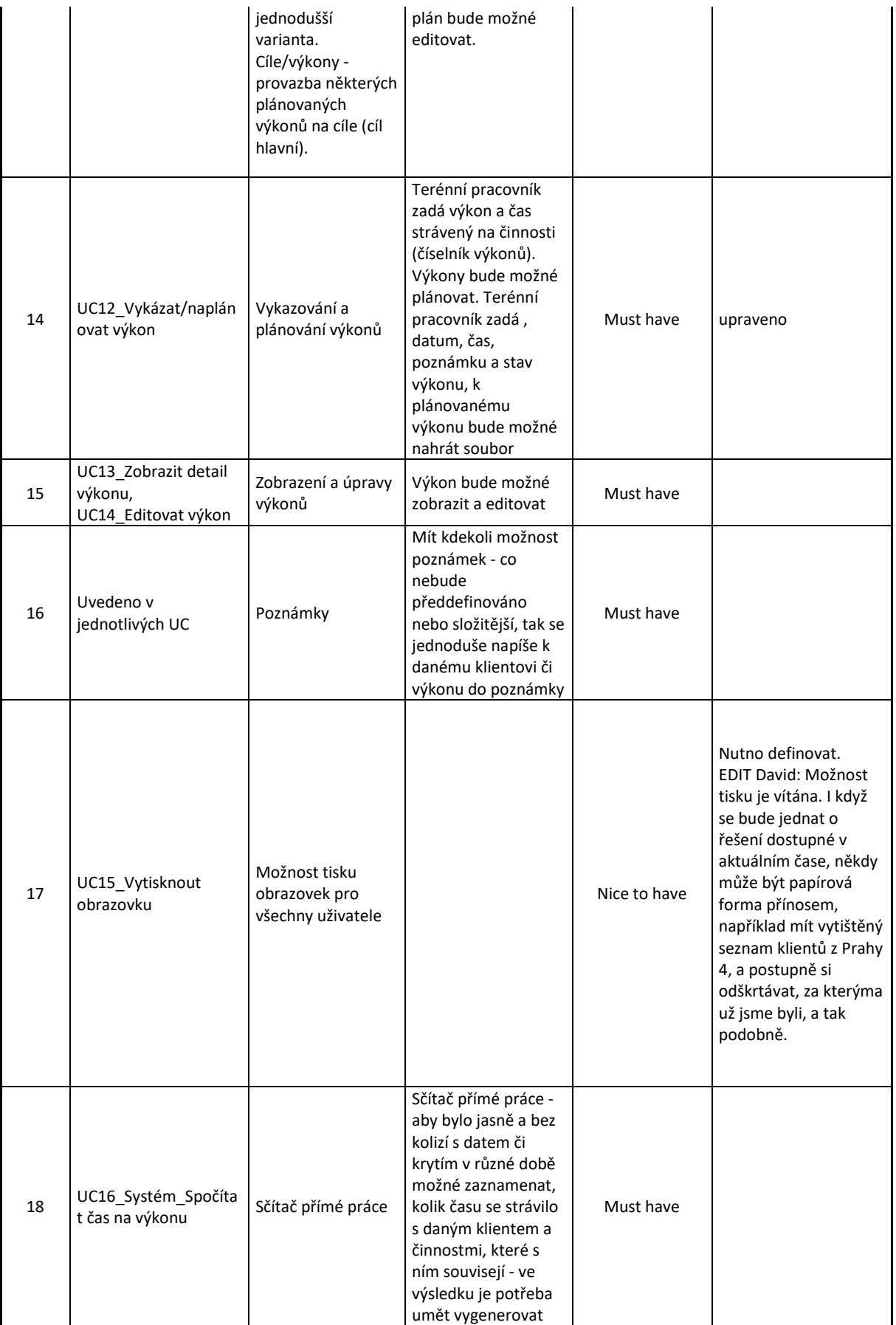

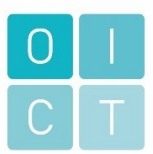

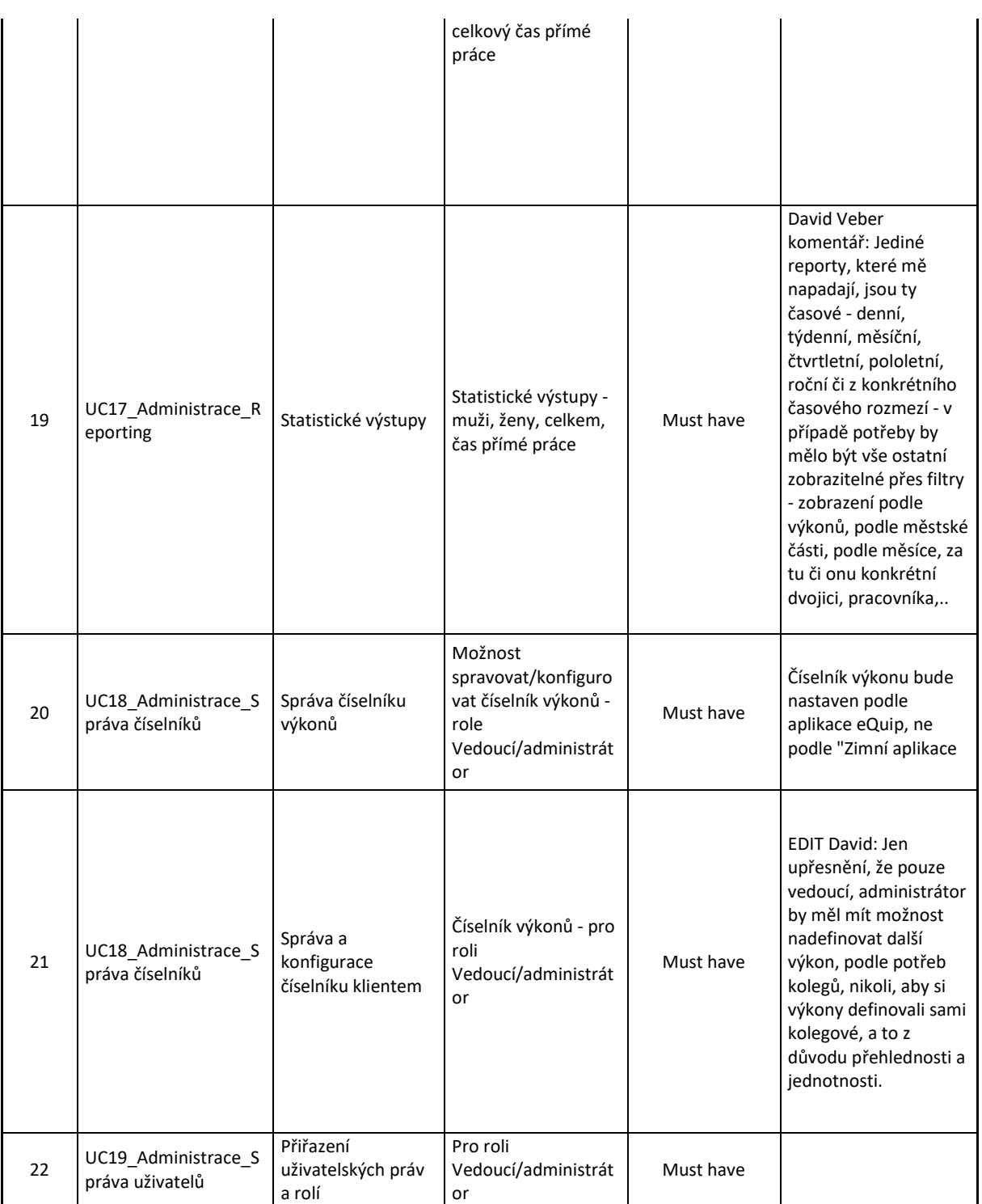

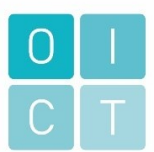

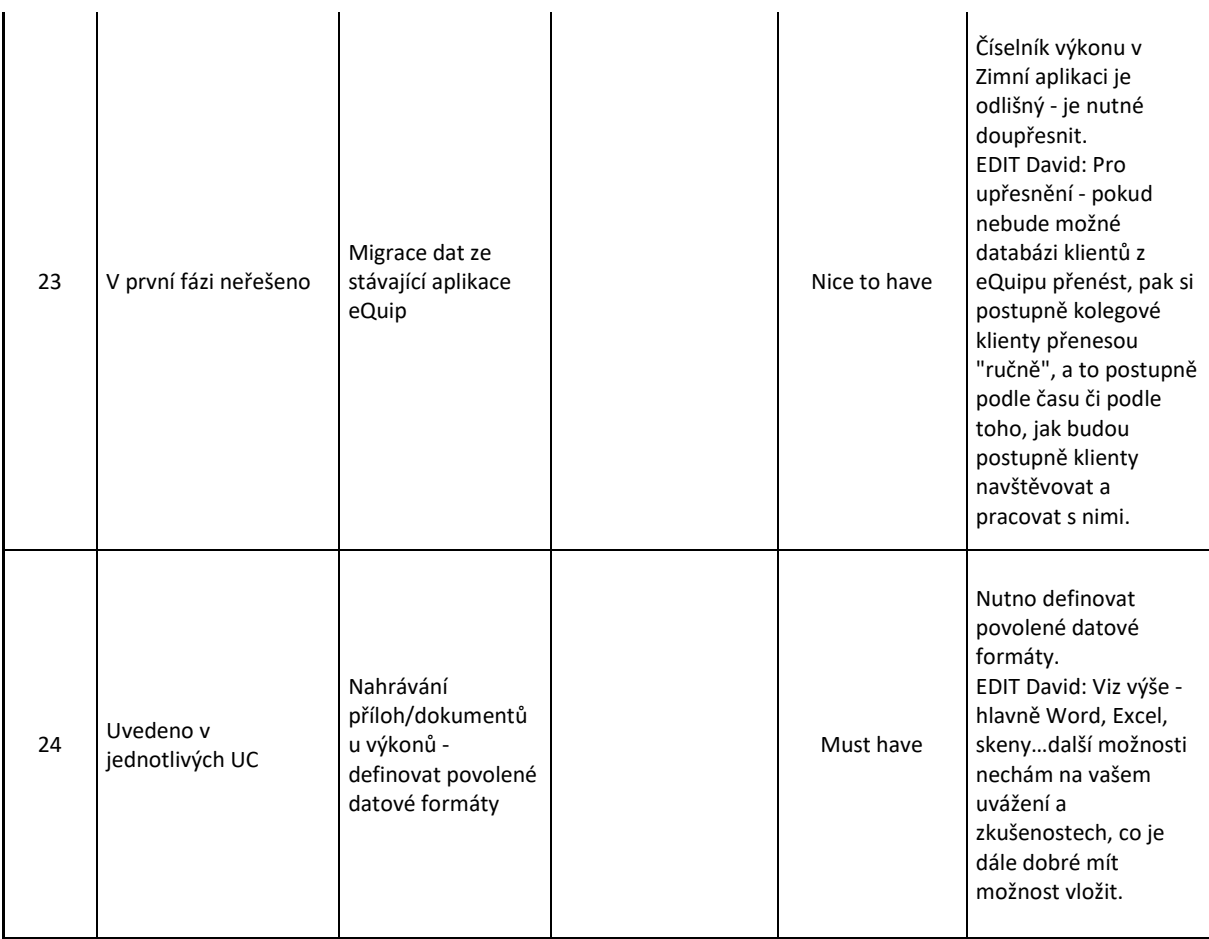

#### Nefunkční požadavky

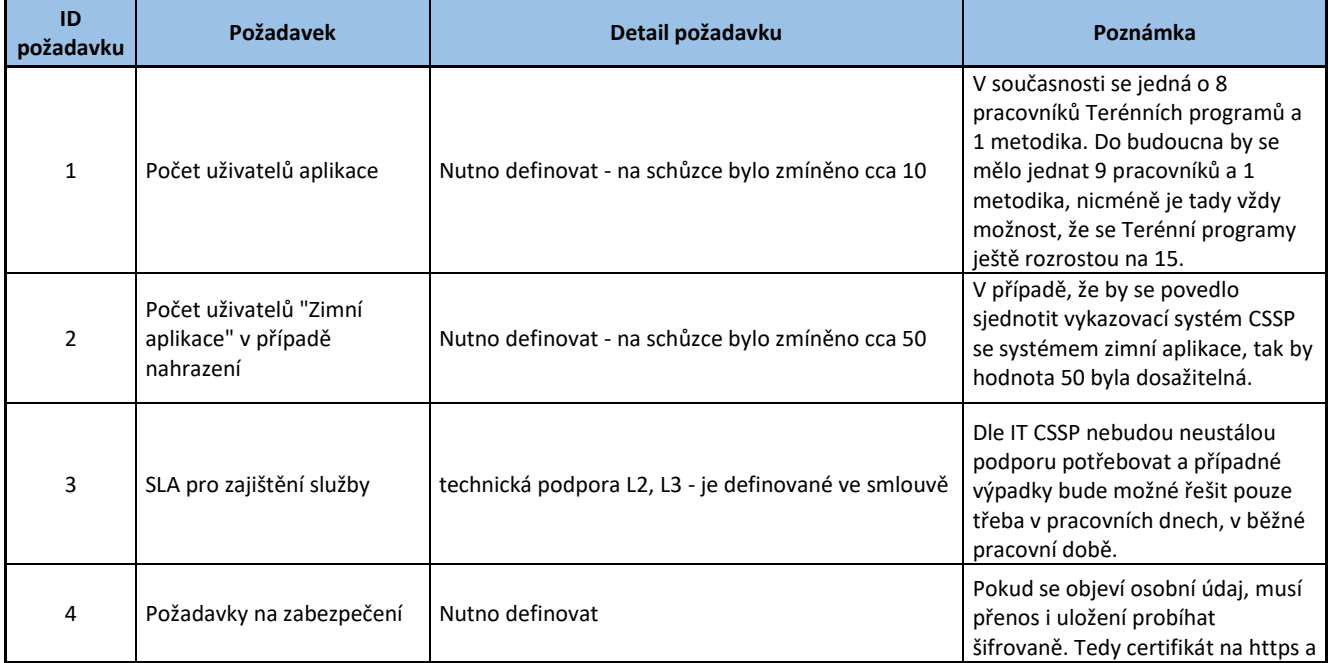

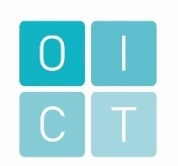

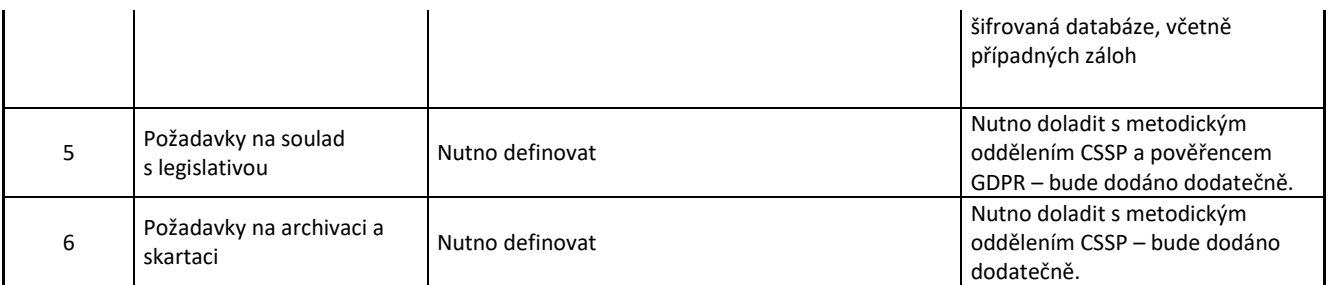

#### <span id="page-9-0"></span>1.3 IN SCOPE

V rámci tohoto projektu bude vyvinuta aplikace pro vykazování bezdomoveckých služeb, které jsou nyní vedeny v aplikaci eQuip.

#### <span id="page-9-1"></span>1.4 OUT OF SCOPE

Tento projekt neřeší náhradu Aplikace Zimní opatření, tato aplikace zůstane zachována.

#### <span id="page-9-2"></span>1.5 NÁVRH PROCESŮ

Jedná se o proces evidence bezdomovců – zakládání karet klientů/případů (1 klient = 1 případ) a evidence jednotlivých výkonů k danému klientovi terénním pracovníkem.

Terénní pracovník předem plánuje své cíle (individuální plány) s klienty, jedná se o sled událostí. Každý cíl rozděluje na jednotlivé plánované výkony (úkoly), u kterých eviduje, zda je splnil. Zároveň tyto úkoly zadává jako jednotlivé výkony, u kterých vyplňuje datum a čas realizace a poznámku. Eviduje také výkony, které nejsou naplánovány u jednotlivých cílů.

Terénní pracovník má právo ke kartám klientů, které zaevidoval a dále právo přiřazovat ke svým klientům další uživatele, kteří budou mít klienty ve své správě.

Administrátor/vedoucí má veškeré přístupy k funkcím v aplikaci a zároveň administrátorské právo na úpravy číselníků, administraci/správu osob a reporty.

Metodik aplikaci používá pouze pro náhled, má právo nahlížet na veškeré údaje v aplikaci a právo spouštět reporty.

V aplikaci bude fungovat následující vyledávání:

- Vyhledávání záznamů na základě filtrů
- Fulltextové vyhledávání

#### <span id="page-9-3"></span>1.6 USE CASE MODEL

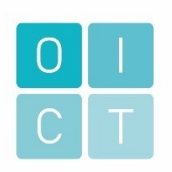

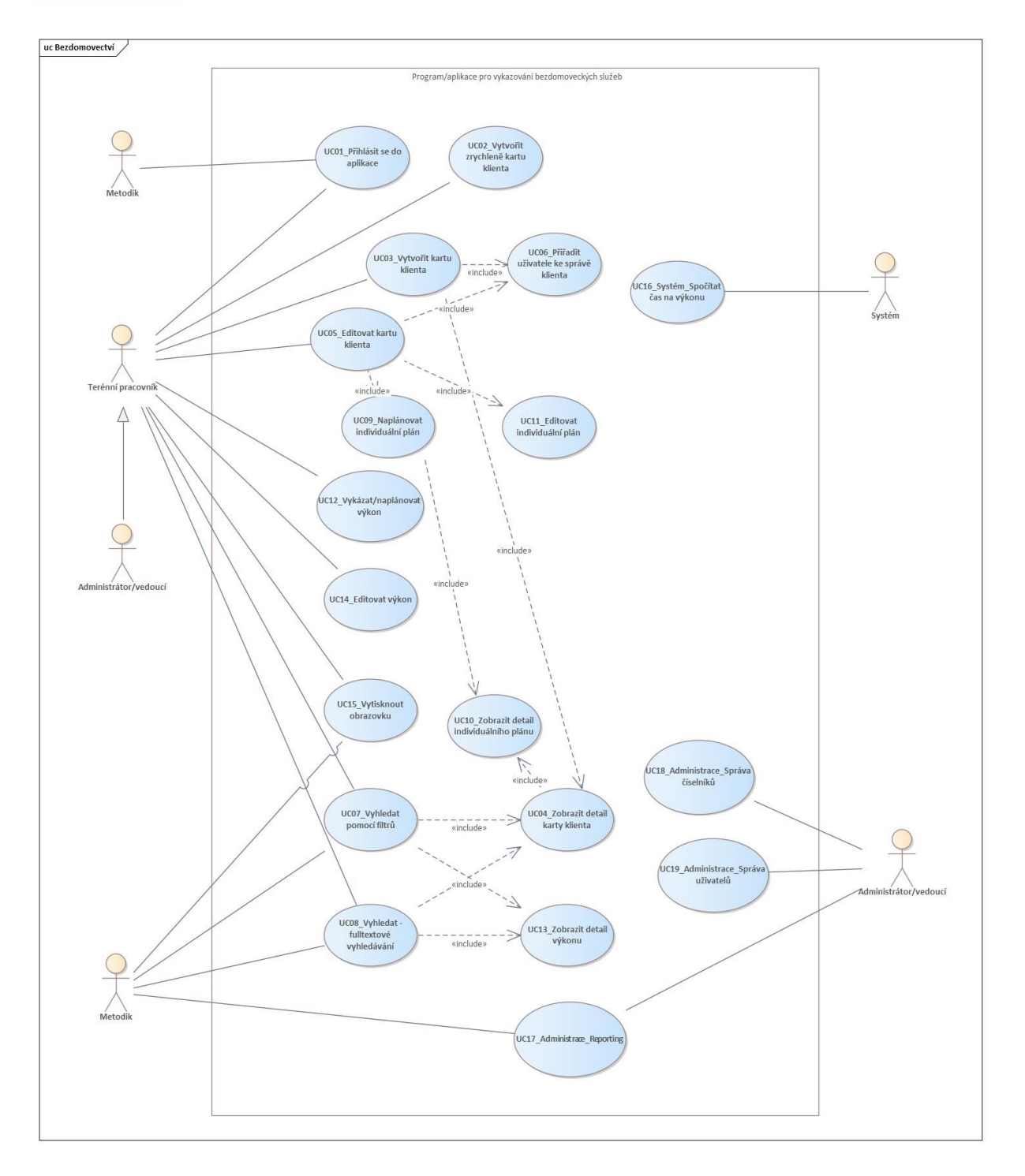

## <span id="page-10-0"></span>1.6.1 SEZNAM ROLÍ A PRÁV

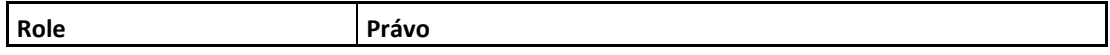

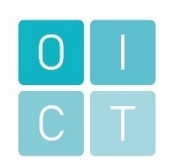

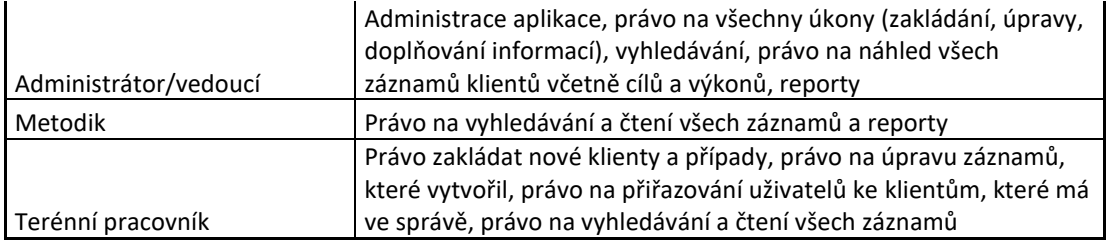

#### <span id="page-11-0"></span>1.6.2 SEZNAM SCÉNÁŘŮ

- UC01\_Přihlásit se do aplikace Uživatel se přihlásí do aplikace vyplní uživatelské jméno a heslo Po přihlášení se uživateli zobrazí Homepage (volby na Homepage jsou určeny podle uživatelské role).
- UC02\_Vytvořit zrychleně kartu klienta Terénní pracovník vyplní základní údaje na kartě klienta a může přidat soubory. Soubory jsou na kartě klienta trvale uloženy, uživatel může tyto soubory smazat. Může si zobrazit šablonu Smlouva o poskytování služeb kliknutím na ikonu, zobrazí se text dané šablony. Poté klikne na volbu Založit kartu klienta.
- UC03 Vytvořit kartu klienta Terénní pracovník pokračuje vyplněním nepovinných údajů na kartě klienta. Po vyplnění údajů klikne na volbu Založit kartu klienta. Pokud jsou vyplněny údaje jméno, příjmení a datum narození, zobrazí se u klienta automaticky příznak Identifikovaný, pokud tyto údaje vyplněny nejsou, zobrazí se příznak Anonymní. Uživatel může ke klientovi založit dotazník volbou Vyplnit dotazník. Po vyplnění dotazníku dotazník uloží.
- UC04\_Zobrazit detail karty klienta Uživatel klikne na volbu Zobrazit klienta po uložení karty klienta, zobrazí se detail karty s veškerými vyplněnými údaji nebo uživatel vyvolá volbu přes Nástěnka, Klienti, vyhledá požadovaného klienta a rozklikne dlaždici
	- Karta klienta je rozdělena na následující záložky:
		- a) Přehled zde je zobrazen individuální plán, údaje o klientovi a naplánované výkony pro tento a následující dny.
		- b) Údaje v této záložce jsou uvedeny údaje o klientovi. Uživatel si může zobrazit šablonu Smlouva o poskytování služeb kliknutím na ikonu, zobrazí se text dané šablony.
		- c) Výkony v této záložce jsou uvedeny výkony ke klientovi (probíhající, dokončené, zrušené, nesplněné)- jako první jsou zobrazeny naplánované výkony – stav probíhající.
		- d) Plány v této záložce jsou zobrazeny plány/cíle ke klientovi jako první jsou zobrazeny rozpracované plány.
- UC05 Editovat kartu klienta uživatel v roli Terénní pracovník nebo Administrátor/vedoucí může editovat kartu klienta. Uživatel si zobrazí detail karty klienta a klikne na volbu Upravit kartu – zde může upravovat údaje o klientovi nebo přidat/smazat soubory na kartě klienta. Soubory jsou na kartě klienta trvale uloženy, uživatel může tyto soubory smazat.

Pokud jsou vyplněny údaje jméno, příjmení a datum narození, zobrazí se u klienta automaticky příznak Identifikovaný, pokud tyto údaje vyplněny nejsou, zobrazí se příznak Anonymní.

Po doplnění údajů klikne na volbu Uložit.

Volbou Upravit dotazník může uživatel editovat nebo doplnit údaje na dotazníku. Po doplnění údajů klikne na volbu Uložit.

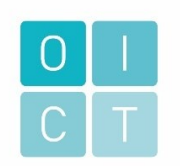

- UC06\_Přiřadit uživatele ke správě klienta – při zakládání klienta nebo při úpravách karty klienta lze přiřadit uživatele ke správě klienta. Uživatel v roli Terénní pracovník nebo Administrátor/vedoucí klikne na Kartě klienta nebo při zakládání nového klienta na volbu Upravit pracovníky a vybere požadovaného uživatele. Přidaného pracovníka lze odebrat volbou smazat pracovníka.

Poté uživatel uloží změny volbou Uložit změny.

- UC07\_Vyhledat pomocí filtrů všichni uživatelé mají možnost vyhledávat údaje pomocí filtrů. Filtrovat lze podle pohlaví, polohy, městské části, výkonů (lze vyfiltrovat třeba jen "převozy" nebo třeba jen "materiální pomoc"), stavu výkonu, podle délky konzultace (lze zobrazit např. pouze klienty, kde byla konzultace třeba nad 60 minut). Uživatel vždy vyplní časové rozmezí od – do (datum – den, měsíc, rok).
- UC08 Vyhledat fulltextové vyhledávání všichni uživatelé mohou vyhledávat údaje pomocí fulltextového vyhledávání zadáním požadovaného výrazu. Vyhledávání bude fungovat u základních atributů, nebude možné vyhledávat text v poznámkách.
- UC09\_Naplánovat individuální plán terénní pracovník může ke klientovi založit individuální plán (Plány na kartě klienta, Individuální plán). Zadá název, popis cíle, vyhodnocení, stav plánu (rozpracováno, splněno, nesplněno) a další údaje.

K individuálnímu plánu může pracovník přidat soubory. Soubory jsou u plánu trvale uloženy, uživatel může tyto soubory smazat.

Pod konkrétní individuální plán může naplánovat některé výkony (stav výkonu probíhá), výkony budou uvedeny u daného individuálního plánu.

- UC10\_Zobrazit detail individuálního plánu uživatel zobrazí detail individuálního plánu přes kartu klienta. Detail individuálního plánu je rozdělen na záložky:
	- a) Přehled náhled na informace a plánované výkony pod individuálním plánem
	- b) Výkony přehled veškerých výkonů pod daným individuálním plánem jako první se zobrazí naplánované výkony
	- c) Informace detailní informace individuálního plánu
- UC11\_Editovat individuální plán terénní pracovník může editovat individuální plán (Plány na kartě klienta). K individuálnímu plánu může pracovník přidat soubory. Soubory jsou u plánu trvale uloženy, uživatel může tyto soubory smazat. Pracovník může změnit stav individuálního plánu (rozpracováno, splněno, nesplněno). Změny uloží volbou Uložit změny.

U plánu se eviduje datum poslední změny plánu a pracovníci, kteří mohou plán editovat.

- UC12\_Vykázat/naplánovat výkon – Terénní pracovník má možnost výkon naplánovat nebo vykázat. Výkon s klientem vykazuje pod kartu daného klienta přes volbu Výkony, Přidat výkon nebo přes volbu Výkony na Homepage, Přidat výkon. Přes volbu Výkony na nástěnce lze zadávat více výkonů zároveň a k nim pak přiřadit více klientů (pokud byly výkony uskutečněny pro více klientů najednou). Pracovník vyplní požadované údaje, vyplní/zkontroluje stav výkonu (Probíhá, Dokončen, Nesplněn, Zrušen) – pokud je zadáno datum do minulosti, přednastaví se automaticky stav Dokončen a údaje uloží. Terénní pracovník má možnost plánovat výkony, jedná se o stejnou volbu, jen je stav výkonu Probíhá (pokud uživatel vyplní datum do budoucna nebo je datum vykázání a zadání výkonu stejné, je automaticky předvyplněn stav výkonu Probíhá). Uživatel může tento stav manuálně upravit.

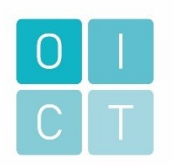

Výkon je možné naplánovat k cíli/individuálnímu plánu, stav výkonu je Probíhá. Pokud není změněn stav u naplánovaného výkonu v den jeho naplánovaní na Dokončen nebo Zrušen, přednastaví se u výkonu automaticky Nesplněn). Výkon je vždy vykázán u pracovníka, který ho zadal.

Číselník výkonů:

- a) Prvokontakt
- b) Materiální pomoc
	- Stan
	- Spacák
	- Potraviny
	- Oblečení
	- Hygienické potřeby
	- Finanční podpora
- c) Pomoc při uplatňování práv a oprávněných zájmů
- d) Zprostředkování kontaktu se společenským prostředím
- e) Převoz
- f) Doprovod
- g) Depistáž
- h) Monitoring
- UC13 Zobrazit detail výkonu uživatel zobrazí detail výkonu přes kartu klienta, přes Homepage, Výkony nebo přes vyhledávání.
- UC14\_Editovat výkon uživatel v roli Terénní pracovník nebo Administrátor/vedoucí má možnost editovat výkon – zobrazí si detail výkonu a klikne na volbu Upravit. Naplánovaný výkon může uzavřít Změnou stavu na dokončen nebo zrušit změnou stavu na zrušen.

K výkonu lze přiřadit další pracovníky. Uživatel v roli Terénní pracovník, který má klienta ve správě nebo Administrátor/vedoucí klikne na detailu výkonu na volbu Upravit pracovníky u výkonu a vybere požadovaného pracovníka (zobrazí se jen pracovníci, kteří mají klienta ve správě). Přidaného pracovníka lze odebrat volbou smazat pracovníka.

Poté uživatel uloží změny volbou Uložit změny.

- UC15 Vytisknout obrazovku každý uživatel má možnost tisku obrazovky. Obrazovku lze tisknout přes internetový prohlížeč.
- UC16\_Systém\_Spočítat čas na výkonu systém automaticky počítá na základě zadaných časů počet hodin a minut na jednotlivých výkonech.
- UC17 Administrace Reporting uživatel v roli Administrátor/vedoucí a Metodik má právo spouštět předdefinované reporty, reporty se exportují ve formátu xlsx. Uživatel vybere požadovaný report a vždy vyplní časové rozmezí od – do (datum – den, měsíc, rok). Jedná se to tyto reporty:
	- a) Muži (počet za určité období podle data založení klienta),
	- b) Ženy (počet za určité období podle data založení klienta),
	- c) Klienti celkem (počet za určité období podle data založení klienta),
	- d) Klienti podle městské části (počet za určité období podle městské části datum založení klienta),

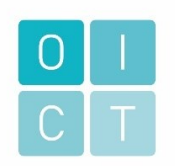

- e) Podle času výkonu (jen u výkonů ve stavu Dokončen délka konzultace u výkonu za určité časové období podle data výkonu)
	- do 15 minut
	- od 15 do 30 minut
	- od 30 do 60 minut
	- od 60 do 90 minut
	- od 90 do 120 minut
	- nad 120 minut (tohle je oficiální dělení),
- f) Podle přímé práce (všech pracovníků) délka všech konzultací u výkonů ve stavu Dokončen za určité období (podle data výkonu) vynásobená počtem pracovníků, přiřazených k výkonu za určité období,
- g) Podle věku (počet za určité období podle data založení klienta)
	- 16-18
	- 19-26
	- 27-64
	- 65-80
	- nad 80
- h) Základní a fakultativní činnost (typ výkonu a podtyp u tohoto reportu by mělo jít filtrovat podle jednotlivých typů a podtypů výkonu – lze spustit jen určité typy a podtypy výkonů, pokud je potřeba) Výkony ve stavu Dokončen – počet za určité časové období podle data výkonu.
	- Prvokontakt
	- Materiální pomoc
		- o Stan
		- o Spacák
		- o Potraviny
		- o Oblečení
		- o Hygienické potřeby
		- o Finanční podpora
	- Pomoc při uplatňování práv a oprávněných zájmů
	- Zprostředkování kontaktu se společenským prostředím
	- Převoz
	- Doprovod
	- Depistáž
	- **Monitoring**
- i) Odmítnutí služby (počet odmítnutých klientů) počet za určité období, nutné navázat na datum změny Odmítnutí služby
	- okruh osob (nespadá do cílové skupiny)
	- nedostatečná kapacita
	- nevyhovující zdravotní stav
	- 6 měsíců od data ukončení smlouvy
- UC18\_Administrace\_Správa číselníků uživatel v roli Administrátor/vedoucí má právo na úpravu číselníků. Jedná se o číselník Typů a Podtypů výkonů.
- <span id="page-14-0"></span>- UC19\_Administrace\_Správa uživatelů - specifická funkcionalita pro roli Administrátor/vedoucí pracovník, která umožňuje spravovat přístupová práva do systému.

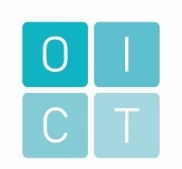

#### <span id="page-15-0"></span>2.1 PROJEKTOVÁ IDEA

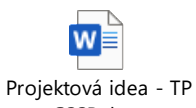

CSSP.docx

## <span id="page-15-1"></span>2.2 FUNKČNÍ A NEFUNKČNÍ POŽADAVKY

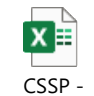

Bezdomovectví - funkč

#### <span id="page-15-2"></span>2.3 NÁVRH OBRAZOVEK

Obrazovky jsou navrženy ve Figma:

[https://www.figma.com/file/8RnK1AcMRUqsIVE5u91jv2/Bezdomovectv%C3%AD?type=design&node-id=127-](https://www.figma.com/file/8RnK1AcMRUqsIVE5u91jv2/Bezdomovectv%C3%AD?type=design&node-id=127-139102&mode=design&t=yDD8rLO9Q9wcqH9G-4) [139102&mode=design&t=yDD8rLO9Q9wcqH9G-4](https://www.figma.com/file/8RnK1AcMRUqsIVE5u91jv2/Bezdomovectv%C3%AD?type=design&node-id=127-139102&mode=design&t=yDD8rLO9Q9wcqH9G-4)